#### Trường TH&THCS Long Phụng

# **HƯỚNG DẪN PHHS ĐĂNG KÍ TUYỂN SINH ĐẦU CẤP (LỚP 1, LỚP 6)**

## **I. HƯỚNG DẪN TRA CỨU THÔNG TIN TUYỂN SINH (Tra cứu thời gian tuyển sinh, chỉ tiêu HS, hồ sơ đính kèm,…)**

**- B1.** Truy cập website trường<http://thlongphungcg.edu.vn/>

Chọn tab *Tuyển sinh đầu cấp*

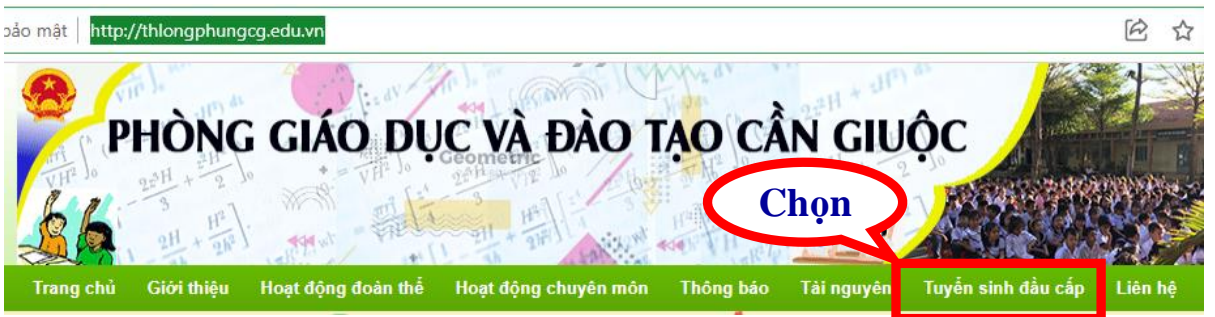

#### - **B2.** Chọn thông tin

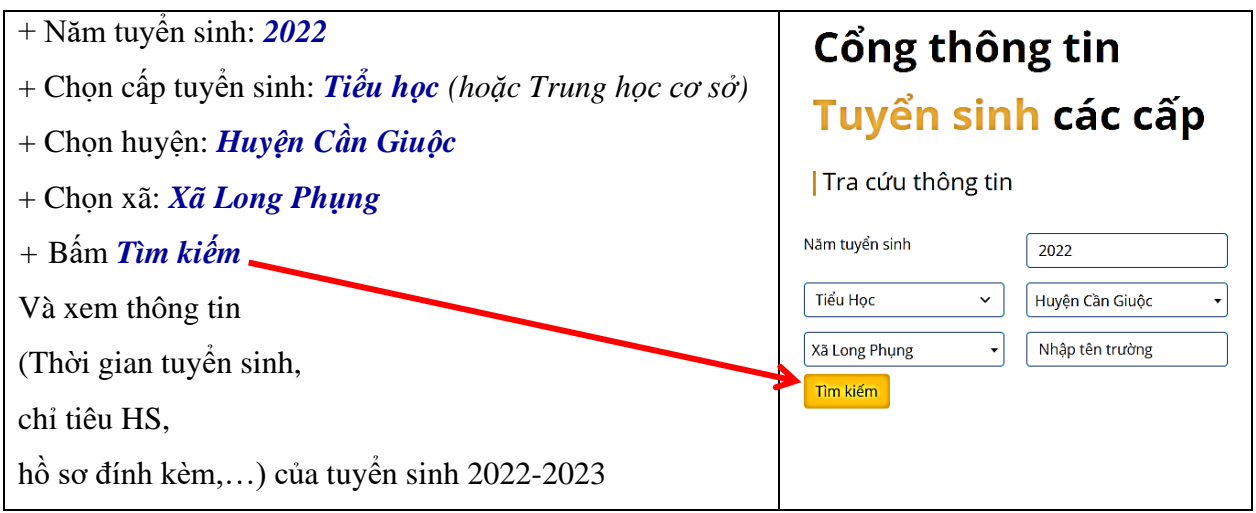

## **II. HƯỚNG DẪN TRA CỨU HỒ SƠ HỌC SINH (Giúp PH tìm kiếm hồ sơ của học sinh đã có trên hệ thống và đăng ký tuyển sinh một cách nhanh chóng – Nếu hồ sơ chưa có trên hệ thống thì PH đăng ký mới)**

- **B1.** Chọn *Đăng kí tuyển sinh*

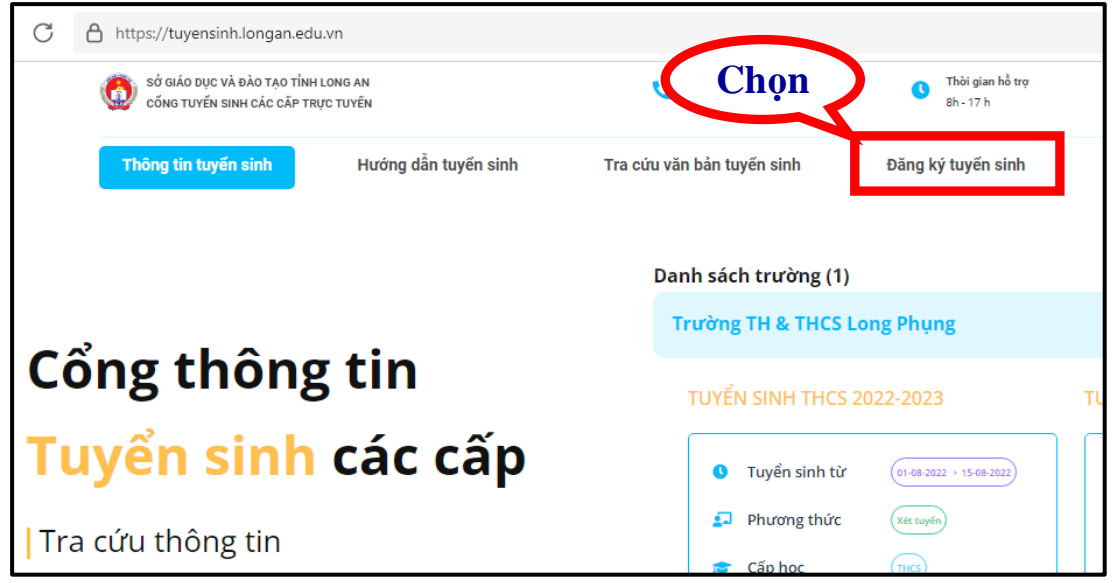

**- B2.** Nhập thông tin

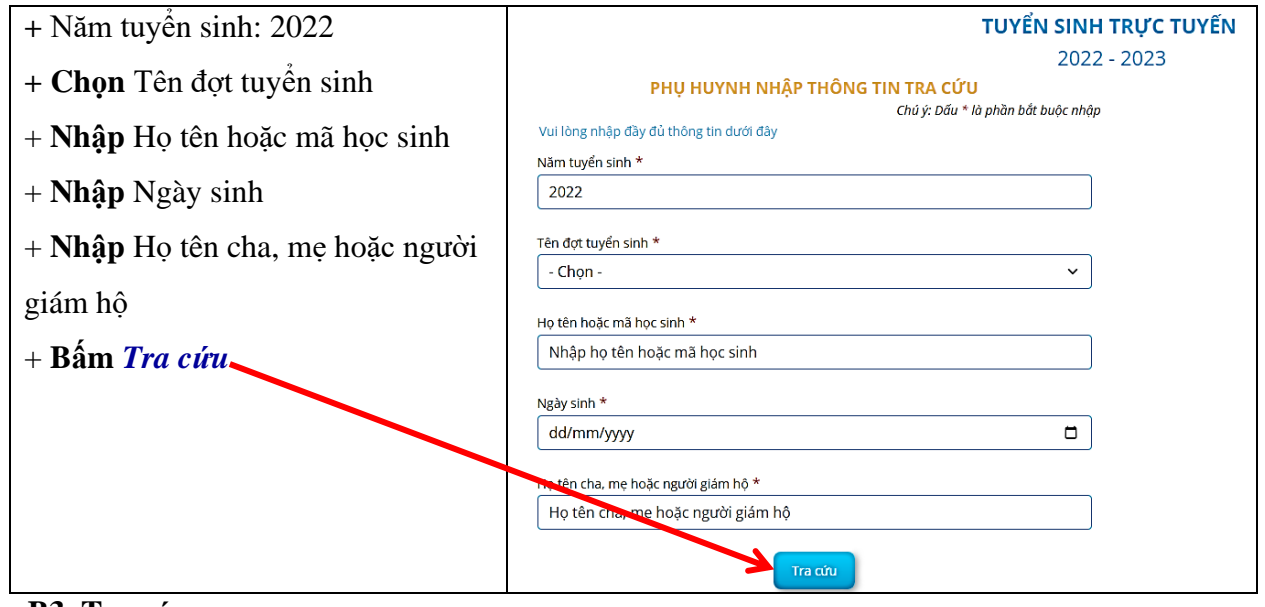

#### **- B3. Tra cứu**

**\* Trường hợp 1:** Đối với học sinh đã có hồ sơ trên hệ thống thì tiếp tục xem hồ sơ học sinh và cập nhật thông tin (nếu cần), đăng kí nguyện vọng tuyển sinh

### **Ví dụ:**

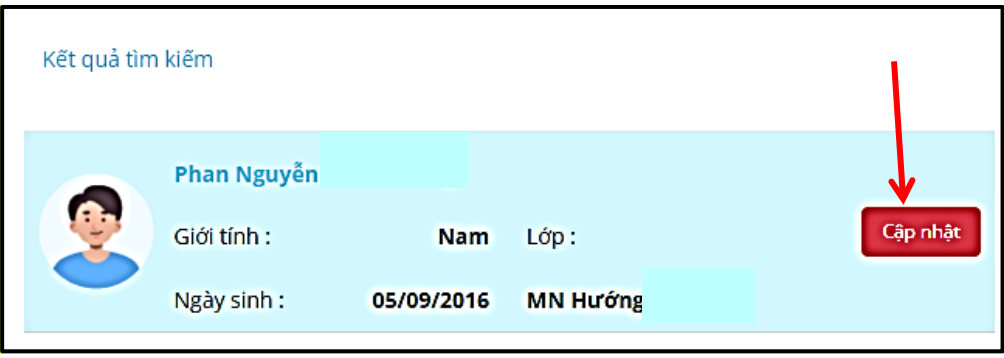

**\* Trường hợp 2:** Đối với học sinh tự do, học sinh ngoài tình chưa có hồ sơ trên hệ thống thì thực hiện đăng kí hồ sơ mới và đăng kí nguyện vọng

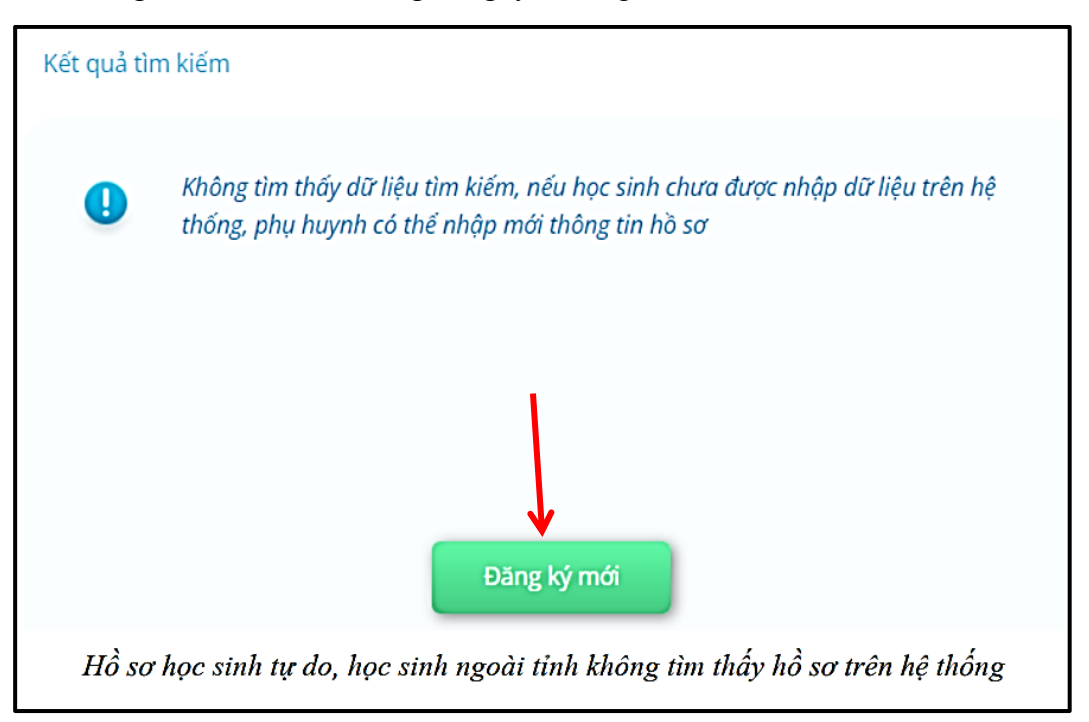

## **III. HƯỚNG DẪN TRA ĐĂNG KÝ HỒ SƠ TUYỂN SINH**

#### **1. Hồ sơ đã có trên hệ thống (Trường hợp 1 ở trên)**

**- B1.** Chọn *Cập nhật*

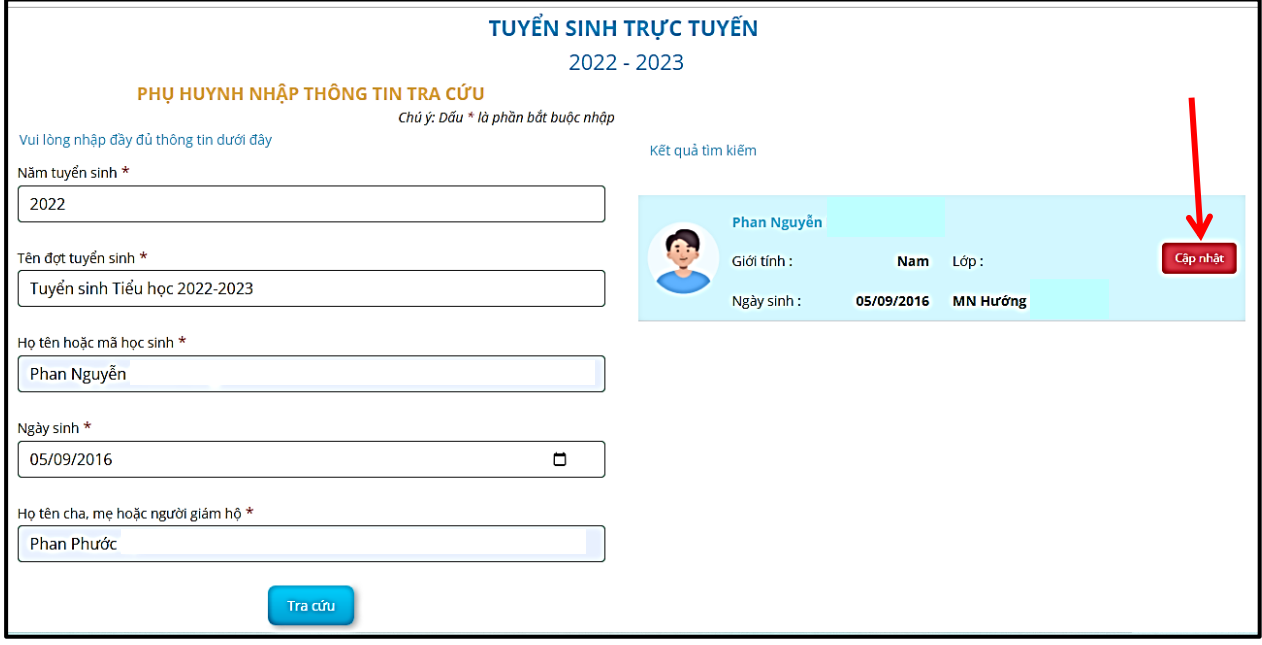

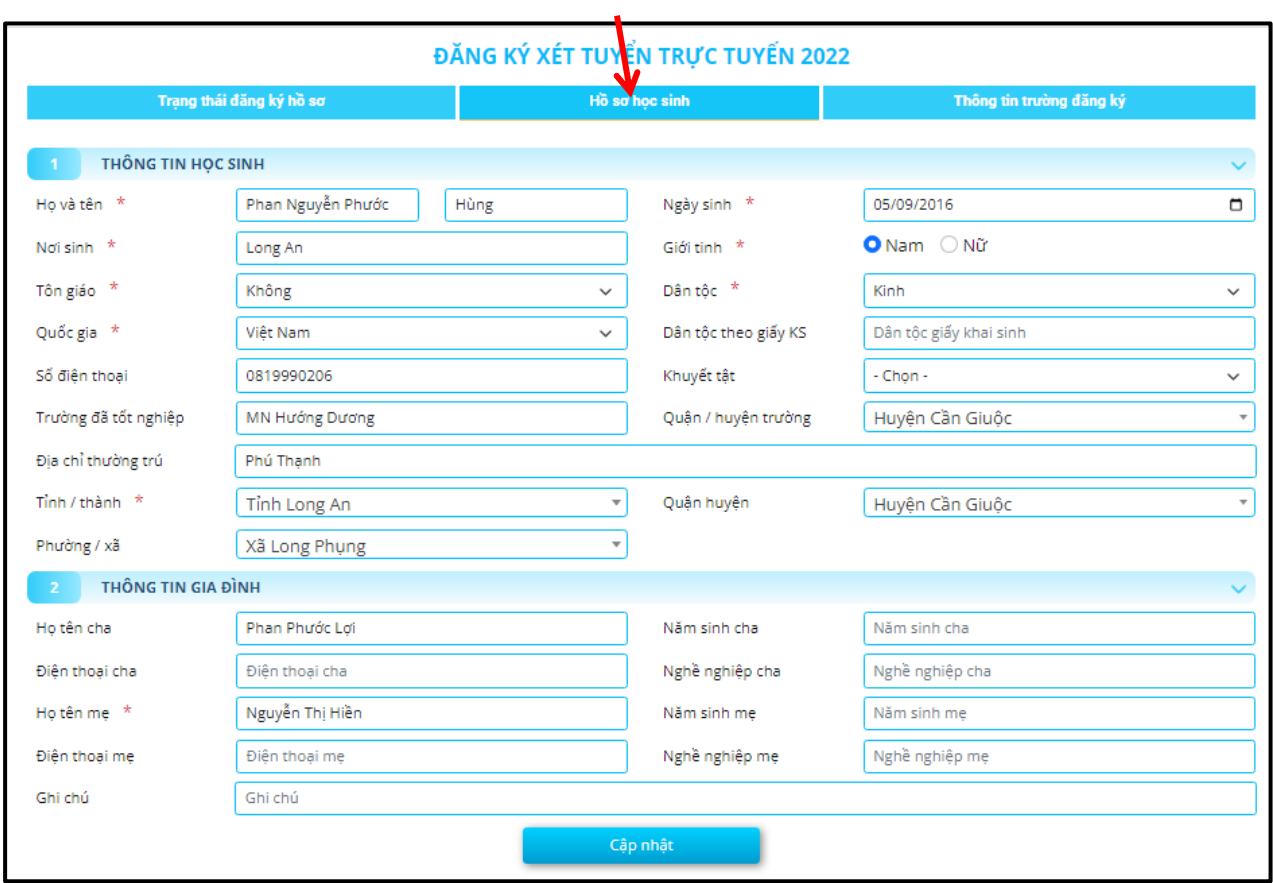

# **- B2.** Chọn *Hồ sơ học sinh* và kiểm tra thông tin hồ sơ học sinh *Cập nhật*

Chọn *Thông tin năm học trước* kiểm tra và cập nhật thông tin năm học trước

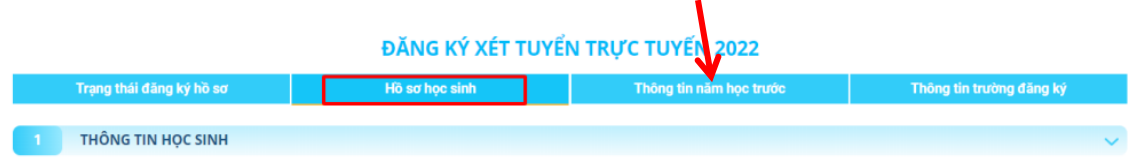

**Lưu ý:** Cập nhật chính xác **tránh ảnh hướng đến kết quả tuyển sinh của học sinh**

**- B3.** Chọn *Thông tin trường đăng kí* và cập nhật

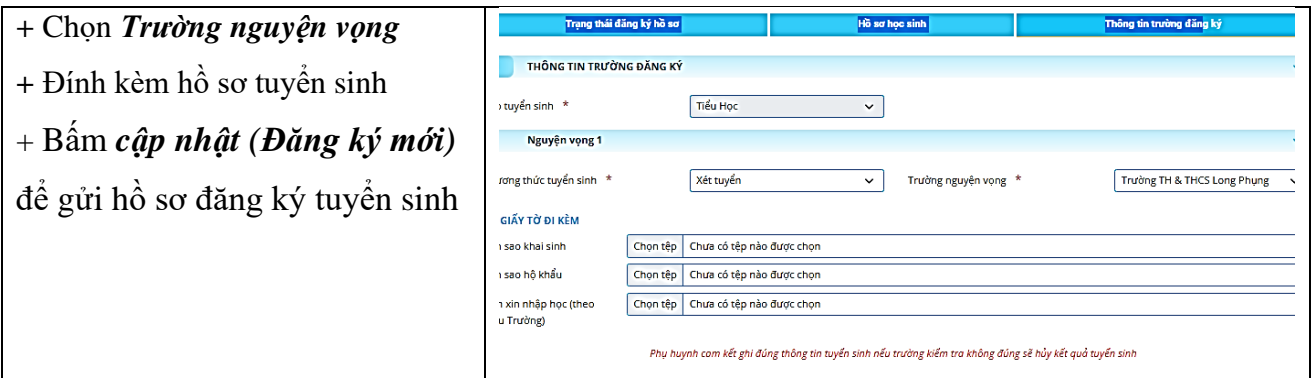

*\* Sau khi gửi đăng ký hồ sơ, phụ huynh học sinh tra cứu trạng thái và kết quả tuyển sinh ở tab "Trạng thái đăng ký hồ sơ"*

**2. Hồ sơ ngoài tỉnh hoặc học sinh tự do (Trường hợp 2 ở trên)**

**- B1.** Truy cập website trường<http://thlongphungcg.edu.vn/>

- + Chọn *Đăng ký tuyển sinh* và đầy đủ nhập thông tin
- + Bấm *Tra cứu*
- + Bấm *Đăng kí mới*

**- B2. Nhập đầy đủ thông tin ở tab** *Hồ sơ học sinh, Thông tin năm học trước* **và** *Thông tin trường đăng kí* ➔ Bấm *Đăng kí mới*

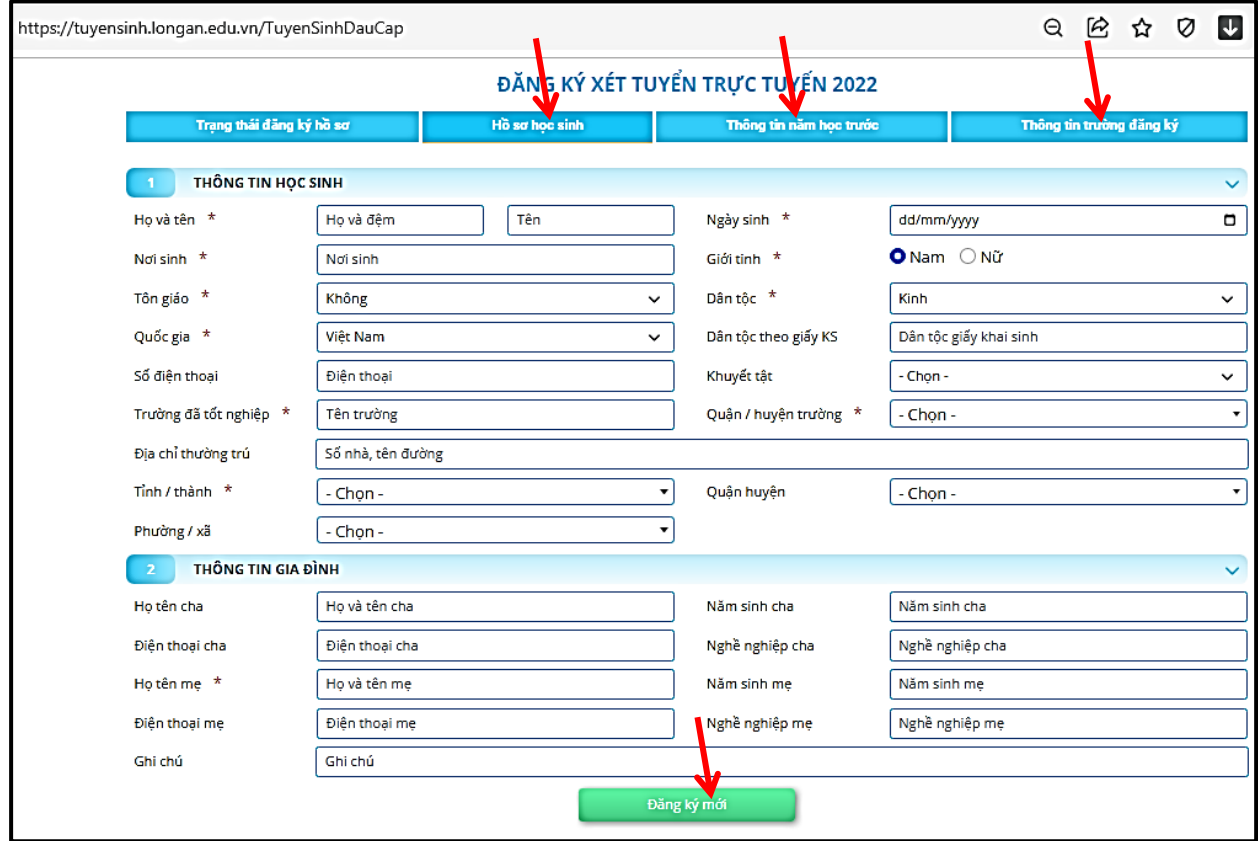

## **Lưu ý:**

**+** Các thông tin \* là những thông tin bắt buộc khai báo.

**+** Cập nhật chính xác thông tin **tránh ảnh hướng đến kết quả tuyển sinh của học sinh**

*\* Sau khi gửi đăng ký hồ sơ, phụ huynh học sinh tra cứu trạng thái và kết quả tuyển sinh ở tab "Trạng thái đăng ký hồ sơ"*